## LawBox App Set Up Instructions

A number of Children's Commission materials are available for mobile or tablet devices by downloading the **LawBox App**. Materials featured on LawBox are searchable and linked to applicable statutes.

To ensure full functionality of the application, please check periodically for app updates.

For **Android devices**, please ensure you have the latest version of the app downloaded from Google Play.

Please note, it may be necessary to delete earlier versions from the app library in order to install the latest version.

1. From your smart device, locate the LawBook app in the App Store and open the app to access the materials:

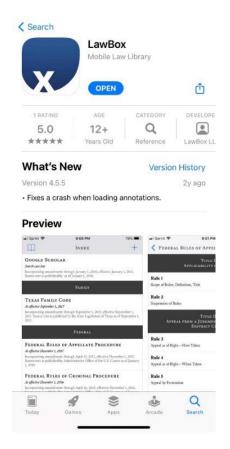

2. Select "Texas Children's Commission" from the list:

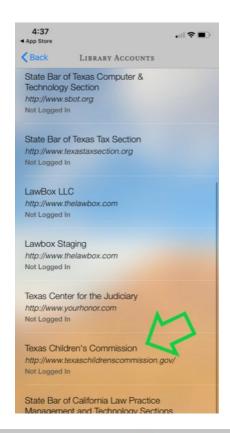

3. **Android** users, proceed to step 4; **iOS** users, click Sign In:

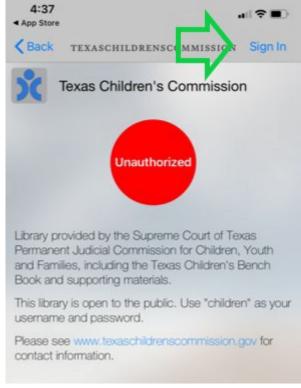

4. Input "children" for both username and password.

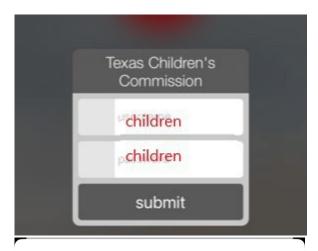

5. Select the resource to download to access from the LawBox app.

Done Texas Children's Commissi Accounts

Bench Book
1 item

DFPS Attorney Toolkit
1 item

Parent Child Attorney Toolkit
1 item

Supporting Materials. Federal
9 items

Supporting Materials. Texas
17 items

6. Once the download is complete, it may be necessary to close the app completely then re-open the LawBox app to access the material.

Additional Resource: LawBox download and set up instructions